# 快 速 安 装 手 册

# $\times$  UC350

#### 欢迎您选购UC350融合通信网关产品!

安装设备之前请仔细阅读本安装指导。鼎信通达为客户提供全方位的技术支持,需 要更多在线技术支持,请拨打技术支持热线电话:0755-61919966。 邮箱:support@dinstar.com 网址:www.dinstar.cn

注意:

本文档用于为设备安装提供简明快捷的操作指导;更详细的参数说明和配置向导请参照 相关用户手册。

#### 1 UC350 融合通信网关型号和接口数量

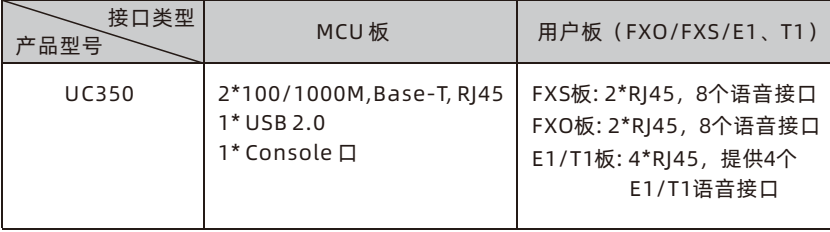

#### *2* 指示灯说明

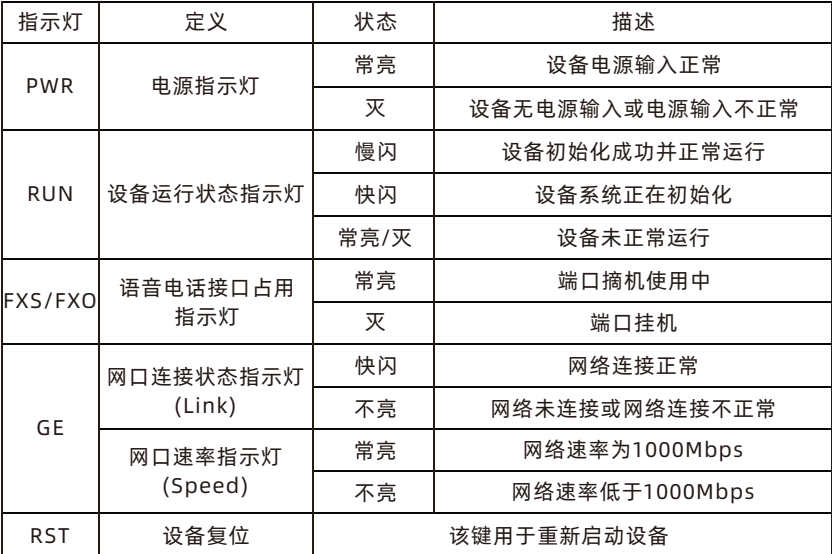

注:上述表格未包含所有指示灯信息。若要了解信息,翻阅用户手册或联系相关技 术人员。

#### *3* 硬件说明

设备正面

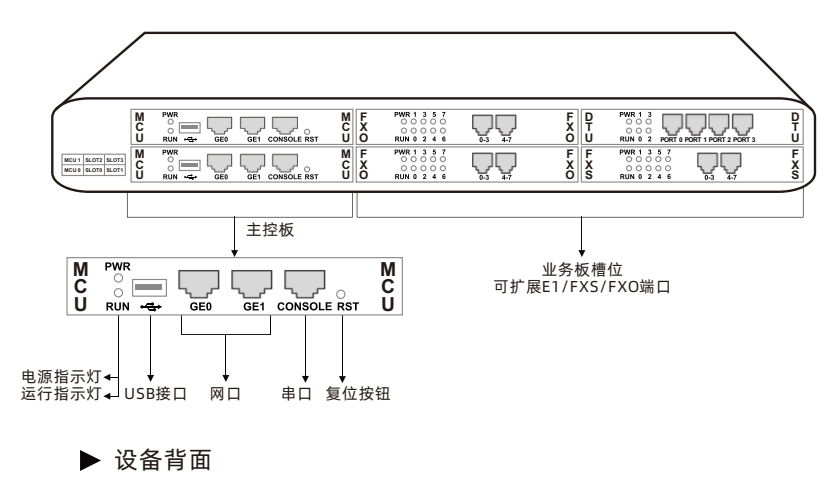

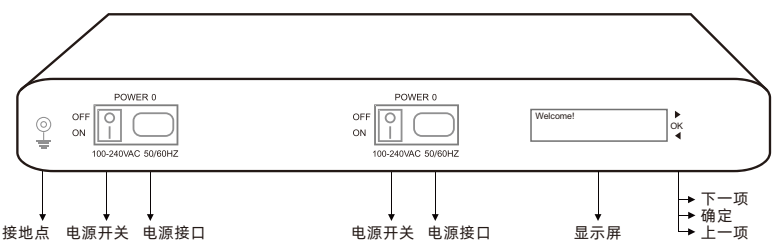

## 4 安装注意事项

- 为保证设备正常工作和使用寿命,机房内需维持适当的温度和湿度;机房环境温度 要控制在 0-45℃。
- ◆ 设备采用 100~240V 交流电压, 请确认供电电源在设备允许的使用范围内, 交流供 电插座为带接地的三线供电; 交流供电系统的良好接地。
- ◆ 为防止设备运行中受到干扰,请将设备远离高功率无线电、雷达发射台及高频率大 电流设备。

#### 硬件安装 5

▶ 设备网络连接示意图

网络连接

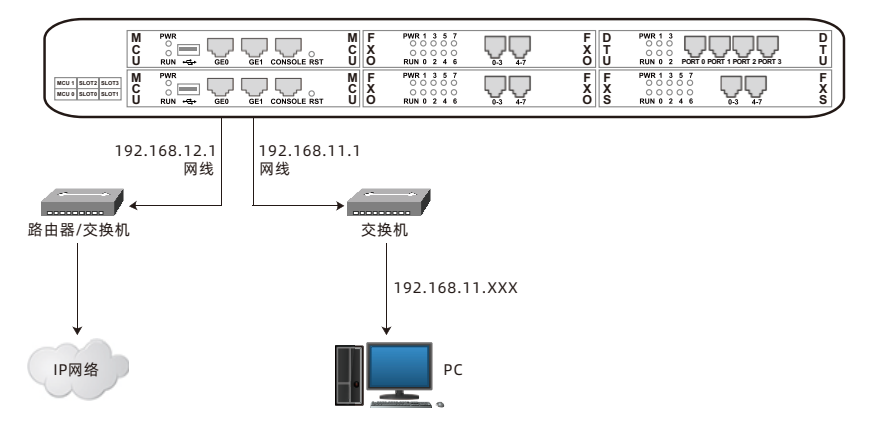

▶ 在电源接口处接入电源适配器

● 电源连接及设备接地

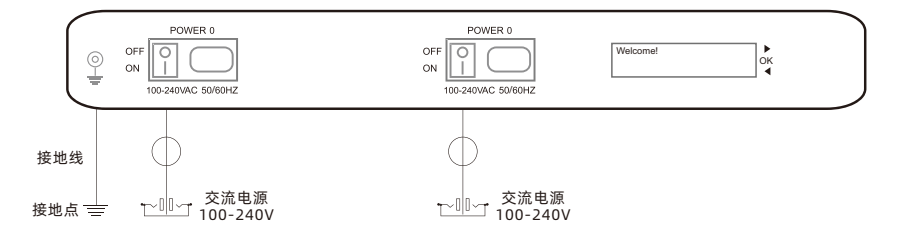

## 6 设备登录

打开浏览器,输入默认地址GE0: https://192.168.12.1; GE1: https://192.168.11.1。 初始用户名:admin,密码:admin@123#。

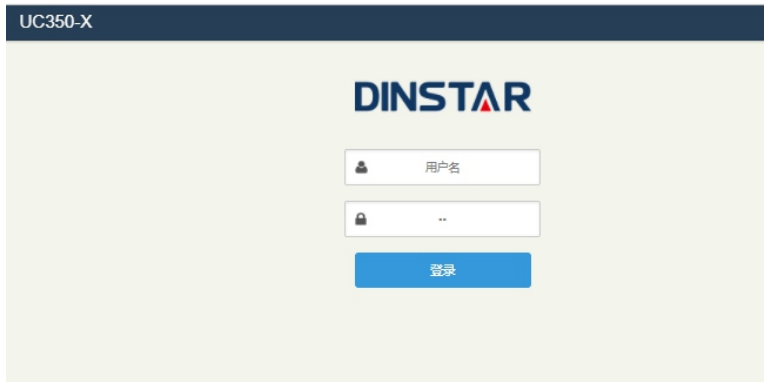

#### 7 查看网络状态

菜单栏"状态→总览"查看网络连接状态。

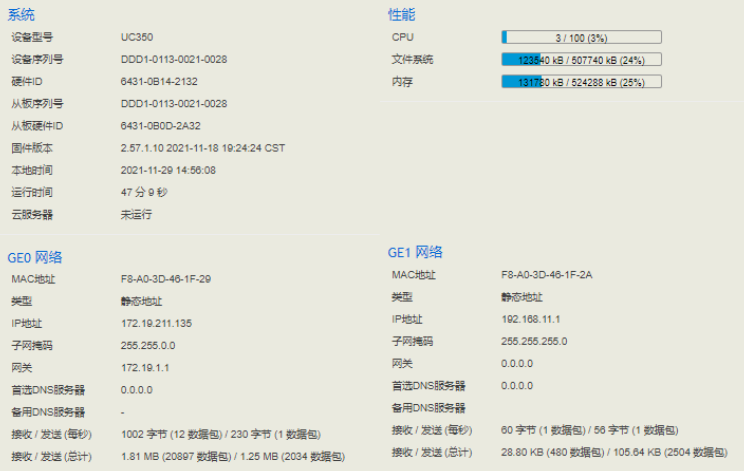

#### 修改网络配置 8

如需修改UC350网络配置,请登陆设备后,点击上方菜单栏里的"网络→设 置",重新设置设备GE0口和GE1 口的IP地址。

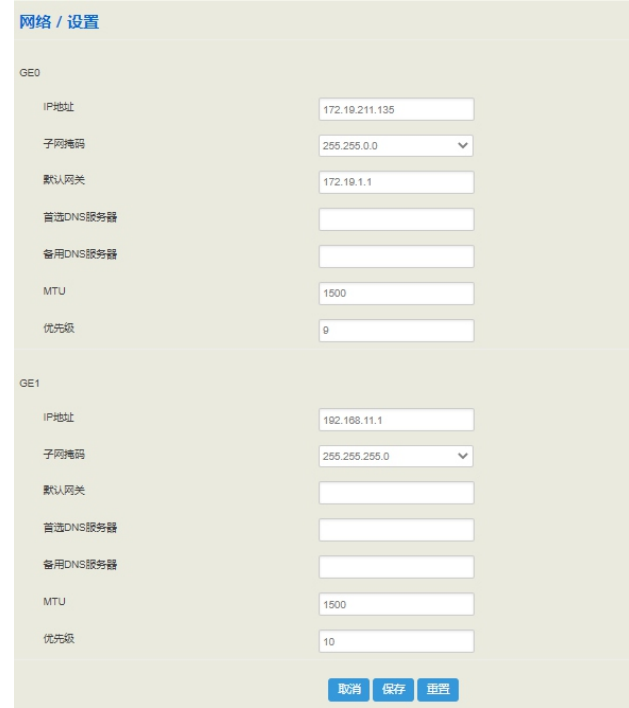

设置完成后,请点击重启生效。

#### 创建分机 9

点击菜单栏里的"分机→SIP",分机创建可以单个新建或者批量操作。 注:创建分机时请选择对应的配置文件。

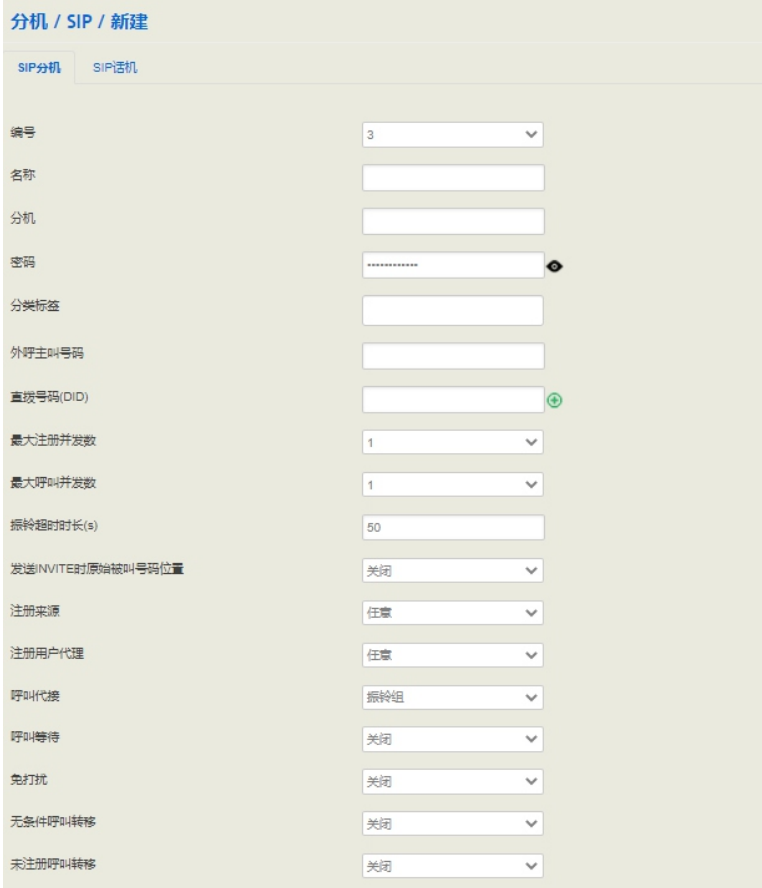

设置完成后,请点击"应用"生效。

SIP分机和SIP Trunk注册状态可在菜单栏"状态→SIP"页面查看。 显示"注册"状态,则表示设备分机注册。 显示"未注册"状态,则表示分机未注册上设备。

# 10 添加Trunk

#### (1) SIP Trunk

SIP中继用于连接UC350与其他设备。添加SIP中继时,必须根据当前网络选择对应的 SIP配置文件。SIP 中继支持UDP/TCP/TLS协议。

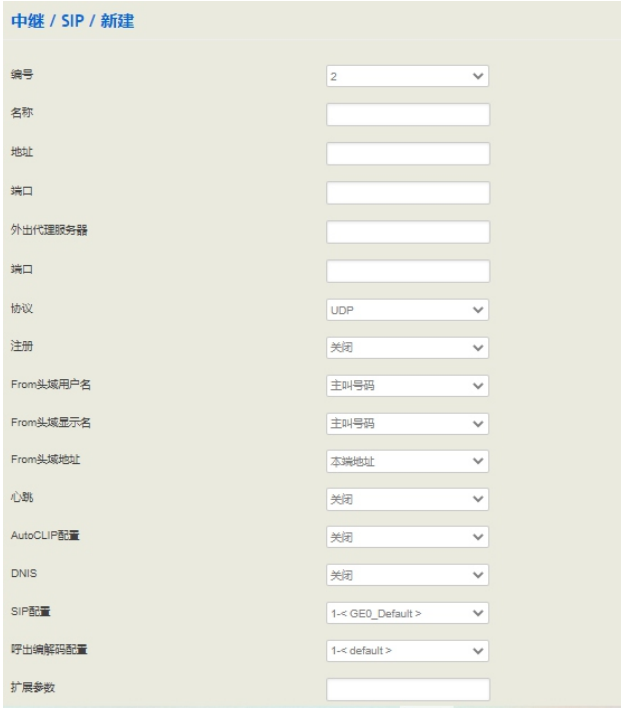

(2)FXO

通过创建Trunk/FXO,实现通话。

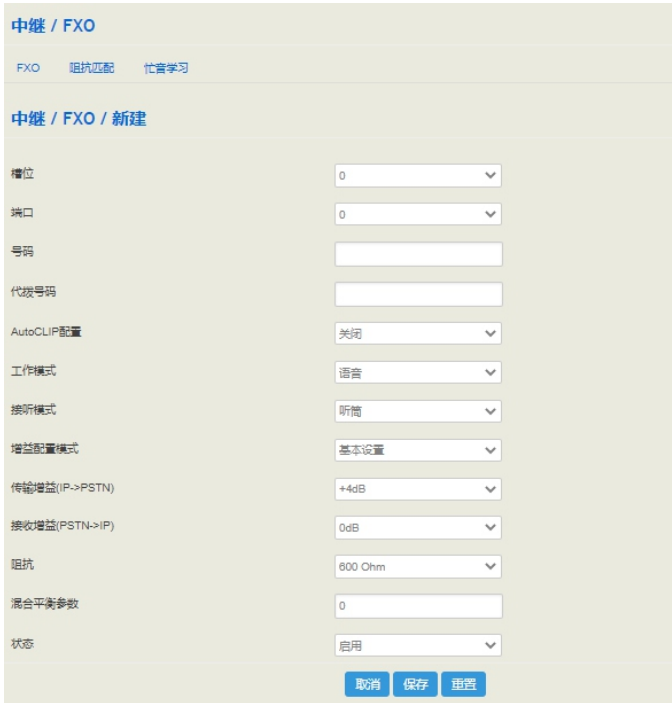

(3)E1/T1

用户可以通过E1/T1与PRI/SS7/R2建立数字接口连接,实现UC从PRI/SS7/R2呼叫。 配置呼叫路由前,请确认物理连接良好,PRI状态为UP和Active。

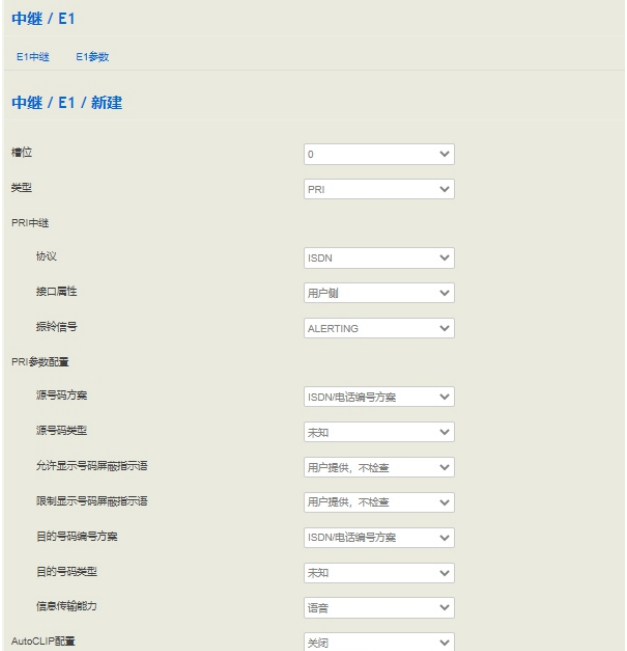

## 11 配置路由

在菜单栏"呼叫控制→路由"界面,配置呼入呼出路由。UC350 最多可配置300条路 由,1表示优先级最高。当路由被调用传递时,它将基于优先级索引来逐个匹配路由。 路由配置的关键是条件,用户可以根据主叫/被叫号码和时间来选择目的地。

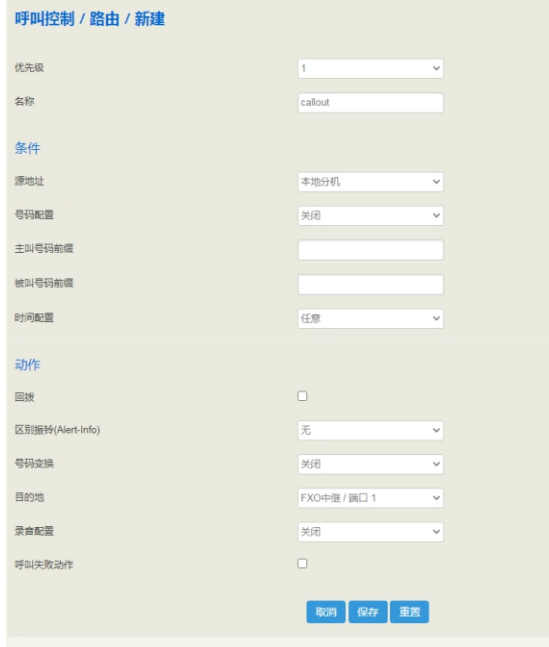

#### 12 基本操作

- 拨打\*158#杳询GE0端口地址;
- 拨打\*114#查询FXS端口话机号码;
- 拨打\*111#重启设备;
- 点击"系统→?重启"实现重启。
- 注: 拨打\*158#查询GE0端口地址用于FXS/FXO用户板。若当前用户板为E1/T1, 查询 端口IP地址需要通过CONSOLE端口。

#### 更多 13

本文档仅提供快速安装和基本配置指导。详细配置及参数说明请参考用户手册或咨询获 取在线技术支持。

#### 14 FAQ

(1)UC350是否支持双网口接入不同网络互联互通实现业务? UC350可以同时支持GE0/ GE1对接业务,可以使得GE0的呼叫从GE1出,需要在 分机或者中继中选择对应的网口,若网口选择错误,会导致业务出现问题。

- (2)UC350是否支持视频传输,传真传输? 设备支持视频VP2 H 2 6 3 . H 2 6 4 . H 2 6 1 等 主流视频诱传,同时也支持传真 (T30 OR T38)。
- (3)设备支持什么方式储存信息? 存储方式可以支持U盘或SD卡。
- (4)当端口容量不够时,设备如何扩展端口? 如果需要额外FXS、FXO,E1端口支持,可以通过SIP trunk对接其他外置网关。
- (5)设备端口采用哪种接线方式? 默认FXO 接口线仅支持RJ45接口,使用过程中需要用分线器分出RJ11端口。具体 做线方式,参考用户手册。
- (6)设备如何恢复出厂设置? 设备目前仅支持Web恢复设备出厂设置。

# 诚信·专注·创新·开放

深圳鼎信通达股份有限公司 官方网址:http://www.dinstar.cn 新浪微博:http://weibo.com/voipdinstar

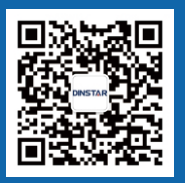